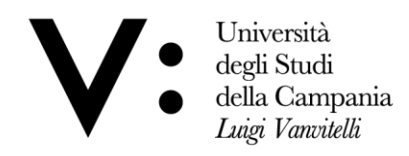

Dipartimento di Scienze Mediche e **Chirurgiche Avanzate** 

## **ALLEGATO "B"**

**DISCIPLINARE PER LA PARTECIPAZIONE ALLA MANIFESTAZIONE DI INTERESSE** PER LA VERIFICA DI UNICITA' DEL FORNITORE PER L'ACQUISTO DI STRUMENTAZIONI SCIENTIFICHE PER LE APPLICAZIONI IN AMBITO NEUROLOGICO PER LE ESIGENZE DEL DIPARTIMENTO DI SCIENZE MEDICHE E CHIRURGICHE AVANZATE di cui all'allegato prospetto descrittivo "**Allegato1**" - EX ART. 63 Comma 2, lettera B), punto 2 del D. LGS. N. 50/2016 e s.m.i., in esecuzionedella Determina a Contrarre n. 29 del 01/07/2019

Per espletare la relativa procedura, l'Amministrazione si avvale del sistema informatico per la gestione delle procedure telematiche di acquisto (URL: [https://unicampania.ubuy.cineca.it/PortaleAppalti\)](https://unicampania.ubuy.cineca.it/PortaleAppalti). Le modalità di accesso ed utilizzo del sistema sono di seguito indicate e le istruzioni per l'utilizzo della piattaforma sono comunque raggiungibili all'interno della sezione "**Istruzioni e Manuali"** della piattaforma.

Gli operatori economici che partecipano alla manifestazione d'interesse esonerano espressamente il Dipartimento di Scienze Mediche e Chirurgiche Avanzate dell'Università degli Studi della Campania *L. Vanvitelli* e i suoi dipendenti da qualsiasi responsabilità relativa a qualsivoglia malfunzionamento o difetto relativo ai servizi di connettività necessari a raggiungere, attraverso la rete pubblica di telecomunicazioni, il sistema.

# **ACCESSO ALLA PIATTAFORMA TELEMATICA E MODALITA' OPERATIVE**

1. E' possibile accedere all'area pubblica della piattaforma telematica dal sito internet : [https://unicampania.ubuy.cineca.it/PortaleAppalti;](https://unicampania.ubuy.cineca.it/PortaleAppalti)

2. Una volta entrati in suddetta area pubblica, le modalità per registrarsi e ottenere le credenziali di accesso alla piattaforma telematica (nel proseguo piattaforma) sono illustrate nel documento "Modalità tecniche per l'utilizzo della piattaforma telematica e accesso all'Area Riservata del Portale Appalti", disponibile nella sezione "Informazioni", cliccando sulla voce "Accesso area riservata";

3. Le modalità operative per la presentazione, a mezzo piattaforma telematica, delle offerte e per il caricamento di tutta la documentazione richiesta nelle "condizioni di partecipazione" sono illustrate nel documento denominato "Guida per la presentazione di un'offerta telematica", disponibile nell'area pubblica della piattaforma nella sezione "Informazioni", alla voce "Istruzioni e manuali"

#### **CHIARIMENTI**

Gli operatori economici, entro il termine del 24/07/2019 potranno richiedere, utilizzando l'apposita procedura telematica, chiarimenti in ordine alla documentazione di gara. Pertanto le richieste di chiarimento andranno inoltrate sulla Piattaforma dagli operatori economici registrati attraverso la funzione "Invia nuova comunicazione" all'indirizzo internet [https://unicampania.ubuy.cineca.it/PortaleAppalti,](https://unicampania.ubuy.cineca.it/PortaleAppalti) accedendo al dettaglio della presente procedura. L'amministrazione fornirà pubblicamente i chiarimenti richiesti mediante pubblicazione sul suddetto sito, omettendo ogni indicazione in ordine all'operatore richiedente. **NON SARANNO PRESI IN CONSIDERAZIONE CHIARIMENTI INOLTRATI CON MODALITA' DIVERSE DA QUELLE DESCRITTE.**

Scuola di Medicina e Chirurgia Dipartimento di Scienze Mediche e Chirurgiche Avanzate P.zza Luigi Miraglia 2 80138 Napoli Area Didattica  $T: +390823274273$ +39 081.5665024

Area Gestionale  $T: +390815665324$ +39 081 5665044/5181/6484  $F: +39081291710$ 

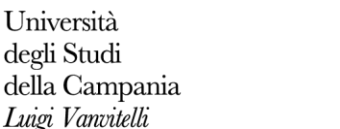

Dipartimento di Scienze Mediche e **Chirurgiche Avanzate** 

#### **MODALITA' DI PRESENTAZIONE della MANIFESTAZIONE DIINTERESSE**

1. Non saranno ammesse manifestazioni d'interesse presentate in modalità cartacea e/o via PEC. In ogni caso, non sarà possibile, a pena di esclusione, la produzione di manifestazioni d'interesse per via telematica e con altro mezzo (cartaceo e/o via PEC); 2. I soggetti, per presentare le manifestazioni d'interesse, dovranno necessariamente:

a. registrarsi sulla piattaforma secondo le modalità specificate nel documento denominato "Modalità tecniche per l'utilizzo della piattaforma telematica e accesso all'Area riservata del Portale Appalti, scaricabile direttamente sulla piattaforma disponibile al percorso descritto al precedente paragrafo, ottenendo così le credenziali di accesso;

b. scaricare la documentazione disponibile ovvero, laddove richiesto, generarla a sistema;

c. predisporre, compilare, acquisire, firmare digitalmente tutta la documentazione secondo quanto prescritto "condizioni di partecipazione", avendo cura di controllare di aver acquisito tutto quanto richiesto o che si intende produrre in sede di manifestazioni d'interesse, distinguendo in modo inequivocabile tra ciò che va caricato nelle varie caselle digitali;

d. avviare la compilazione dell'offerta telematica, confermando o modificando i propri dati anagrafici. Si evidenzia che qualora l'operatore economico sia già registrato e necessiti di aggiornare i propri dati anagrafici nel caso la modifica riguardi ragione sociale, la forma giuridica, il codice fiscale o la Partita IVA, tale variazione dovrà essere richiesta utilizzando l'apposita procedura "Richiedi variazione dati identificativi" disponibile nell'Area personale raggiungibile accedendo alla piattaforma con le credenziali rilasciate in fase di registrazione. Per tali variazioni è richiesta la verifica e l'accettazione da parte della Stazione Appaltante, pertanto, il processo di aggiornamento è differito. All'uopo, si raccomanda di procedere in tempo utile all'aggiornamento di eventuali variazioni;

e. predisporre la busta telematica secondo le modalità previste nelle istruzioni nel documento denominato "Guida alla presentazione delle offerte telematiche", disponibile direttamente nella homepage (accesso pubblico) del portale, nella sezione "Informazioni", "Istruzioni e manuali", avendo cura di verificare che tutti i documenti siano stati compilati correttamente, nel formato richiesto (es.: PDF) e firmati digitalmente (es. in formato P7M) da tutti i soggetti abilitati ad impegnare giuridicamente l'operatore economico e/o gli operatori economici e che tutti i file siano stati caricati correttamente nelle rispettive buste telematiche;

- f. modificare o confermare l'offerta;
- g. inviare l'offerta telematica.

## **3. Si precisa che:**

a. prima dell'invio, tutti i file che compongono la manifestazione d'interesse che non siano già originariamente in formato PDF, dovranno preferibilmente essere convertiti in formato PDF. Comunque, nel caso in cui non si sia operata la conversione indicata come preferenziale dalla stazione appaltante, saranno considerati ammissibili i formati compatibili con i software normalmente utilizzati per l'editing e la lettura dei documenti purché non corrotti o illeggibili, quali ad es. (elenco indicativo): Microsoft Office/Open Office/Libre Office. In ogni caso si invitano i concorrenti a verificare la corretta apertura e leggibilità dei file prima del caricamento in piattaforma, rimanendo il rischio di presentazione di file corrotti o illeggibili a carico del medesimo;

Scuola di Medicina e Chirurgia Dipartimento di Scienze Mediche e Chirurgiche Avanzate P.zza Luigi Miraglia 2 80138 Napoli Area Didattica  $T: +390823274273$ +39 081.5665024

Area Gestionale  $T: +390815665324$ +39 081 5665044/5181/6484  $F: +39081291710$ 

Scuola di Medicina e Chirurgia

Dipartimento di Scienze Mediche e **Chirurgiche Avanzate** 

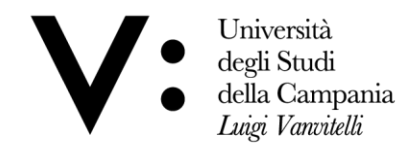

b. la predisposizione e il salvataggio della manifestazione d'interesse da parte del concorrente nella propria area dedicata non implica l'effettivo invio dell'offerta ai fini della partecipazione, ma è necessario completare il percorso cliccando sulla funzione "conferma e invia offerta";

c. oltre il termine di scadenza della presentazione delle manifestazioni d'interesse, la piattaforma non ne permette l'invio;

d. la piattaforma permette l'upload di file di dimensioni massime di 15 MB per un limite complessivo di 50 MB per ciascuna busta digitale.

4. La piattaforma consente di far pervenire eventuali sostituzioni al plico già presentato, purché entro il termine indicato per la presentazione delle manifestazioni d'interesse, secondo le modalità indicate nel documento denominato "Guida alla presentazione delle offerte telematiche";

**5. Il plico telematico per la partecipazione alla manifestazione d'interesse in oggetto**, contenente tutta la documentazione prevista dai successivi paragrafi del presente disciplinare di partecipazione alla manifestazione d'interesse, dovrà pervenire mediante utilizzo della piattaforma, a pena di esclusione, **entro le ore 10:00 del giorno 29/07/2019.**

6. Per i concorrenti aventi sede legale in Italia o in uno dei Paesi dell'Unione europea, le dichiarazioni sostitutive si redigono ai sensi degli articoli 46 e 47 del D.P.R. 445/2000; per i concorrenti non aventi sede legale in uno dei Paesi dell'Unione europea, le dichiarazioni sostitutive sono rese mediante documentazione idonea equivalente secondo la legislazione dello Stato di appartenenza.

7. Tutte le dichiarazioni sostitutive rese ai sensi degli artt. 46 e 47 del D.P.R. 445/2000, ivi compresa la domanda di partecipazione devono essere sottoscritte digitalmente dal rappresentante legale del concorrente o suo procuratore.

8. La manifestazione da inserire nella Busta Amministrativa "A" potrà essere redatta sui modelli predisposti e messi a disposizione all'indirizzo internet [https://unicampania.ubuy.cineca.it/PortaleAppalti,](https://unicampania.ubuy.cineca.it/PortaleAppalti) accedendo al dettaglio della presente procedura.

9. Il dichiarante allega scansione di un documento di riconoscimento, in corso di validità (per ciascun dichiarante è sufficiente una sola copia del documento di riconoscimento anche in presenza di più dichiarazioni su più fogli distinti).

10. In caso di concorrenti non stabiliti in Italia, la documentazione dovrà essere prodotta in modalità idonea equivalente secondo la legislazione dello Stato di appartenenza; si applicano gli articoli 83, comma 3, 86 e 90 del Codice.

11. Tutta la documentazione da produrre deve essere in lingua italiana o, se redatta in lingua straniera, deve essere corredata da traduzione giurata in lingua italiana. In caso di contrasto tra testo in lingua straniera e testo in lingua italiana prevarrà la versione in lingua italiana, essendo a rischio del concorrente assicurare la fedeltà della traduzione.

12. In caso di mancanza, incompletezza o irregolarità della traduzione dei documenti contenuti nella busta A, si applica l'art. 83, comma 9 del Codice.

13. La manifestazione di interesse vincolerà il concorrente ai sensi dell'art. 32, comma 4 del Codice per 180 giorni dalla scadenza del termine indicato per la presentazione della manifestazione di interesse.

14. Nel caso in cui alla data di scadenza della validità delle manifestazioni di interesse le operazioni di gara siano ancora in corso, la stazione appaltante potrà richiedere agli offerenti, ai sensi dell'art. 32, comma 4 del Codice, di confermare la validità della

Scuola di Medicina e Chirurgia Dipartimento di Scienze Mediche e Chirurgiche Avanzate P.zza Luigi Miraglia 2 80138 Napoli Area Didattica  $T: +390823274273$ +39 081.5665024

Area Gestionale  $T: +390815665324$ +39 081 5665044/5181/6484  $F: +39081291710$ 

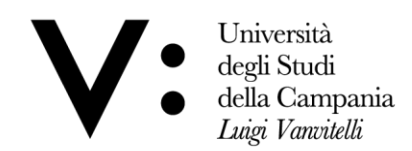

Scuola di Medicina e Chirurgia

Dipartimento di Scienze Mediche e Chirurgiche Avanzate

manifestazione di interesse sino alla data che sarà indicata e di produrre un apposito documento attestante la validità della garanzia prestata in sede di gara fino alla medesima data.

15. Il mancato riscontro alla richiesta della stazione appaltante sarà considerato come rinuncia del concorrente alla partecipazione alla gara.

# **CONTENUTO DELLA BUSTA "A" – DOCUMENTAZIONE AMMINISTRATIVA**

 Tutta la documentazione amministrativa, prescritta dalle "condizioni di partecipazione" deve essere caricata sulla piattaforma telematica secondo le modalità esplicate nel documento denominato "Guida alla presentazione delle offerte telematiche", disponibile direttamente nella home page (accesso pubblico) del portale, nella sezione "Informazioni", "Istruzioni emanuali".

 La procedura in oggetto andrà individuata sul sito internet: <https://unicampania.ubuy.cineca.it/PortaleAppalti> accedendo alla scheda di dettaglio della presente procedura cliccando su "Visualizza scheda".

 La busta digitale "A", denominata a sistema semplicemente "Busta amministrativa", contiene quanto previsto nelle "condizioni di partecipazione" al punto "documentazione amministrativa".

## PER **PRESA VISIONE** LA DITTA

Timbro

firma **digitale** legale rappresentante

data

Scuola di Medicina e Chirurgia Dipartimento di Scienze Mediche e Chirurgiche Avanzate

P.zza Luigi Miraglia 2 80138 Napoli Area Didattica  $T: +390823274273$ +39 081.5665024

Area Gestionale  $T: +390815665324$ +39 081 5665044/5181/6484  $F: +39081291710$